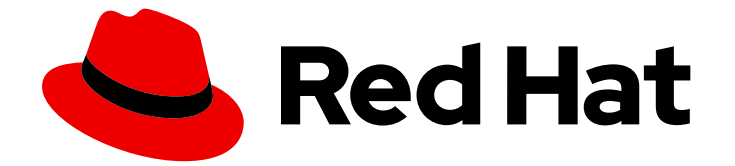

# Red Hat OpenShift Data Foundation 4.12

# Deploying and managing logical volume manager storage on single node OpenShift clusters

Instructions for deploying and managing logical volume manager storage on single node OpenShift clusters.

Last Updated: 2024-03-06

Red Hat OpenShift Data Foundation 4.12 Deploying and managing logical volume manager storage on single node OpenShift clusters

Instructions for deploying and managing logical volume manager storage on single node OpenShift clusters.

### Legal Notice

Copyright © 2024 Red Hat, Inc.

The text of and illustrations in this document are licensed by Red Hat under a Creative Commons Attribution–Share Alike 3.0 Unported license ("CC-BY-SA"). An explanation of CC-BY-SA is available at

http://creativecommons.org/licenses/by-sa/3.0/

. In accordance with CC-BY-SA, if you distribute this document or an adaptation of it, you must provide the URL for the original version.

Red Hat, as the licensor of this document, waives the right to enforce, and agrees not to assert, Section 4d of CC-BY-SA to the fullest extent permitted by applicable law.

Red Hat, Red Hat Enterprise Linux, the Shadowman logo, the Red Hat logo, JBoss, OpenShift, Fedora, the Infinity logo, and RHCE are trademarks of Red Hat, Inc., registered in the United States and other countries.

Linux ® is the registered trademark of Linus Torvalds in the United States and other countries.

Java ® is a registered trademark of Oracle and/or its affiliates.

XFS ® is a trademark of Silicon Graphics International Corp. or its subsidiaries in the United States and/or other countries.

MySQL<sup>®</sup> is a registered trademark of MySQL AB in the United States, the European Union and other countries.

Node.js ® is an official trademark of Joyent. Red Hat is not formally related to or endorsed by the official Joyent Node.js open source or commercial project.

The OpenStack ® Word Mark and OpenStack logo are either registered trademarks/service marks or trademarks/service marks of the OpenStack Foundation, in the United States and other countries and are used with the OpenStack Foundation's permission. We are not affiliated with, endorsed or sponsored by the OpenStack Foundation, or the OpenStack community.

All other trademarks are the property of their respective owners.

### Abstract

Read this document for instructions regarding installing logical volume manager storage on single node OpenShift clusters.

# **Table of Contents**

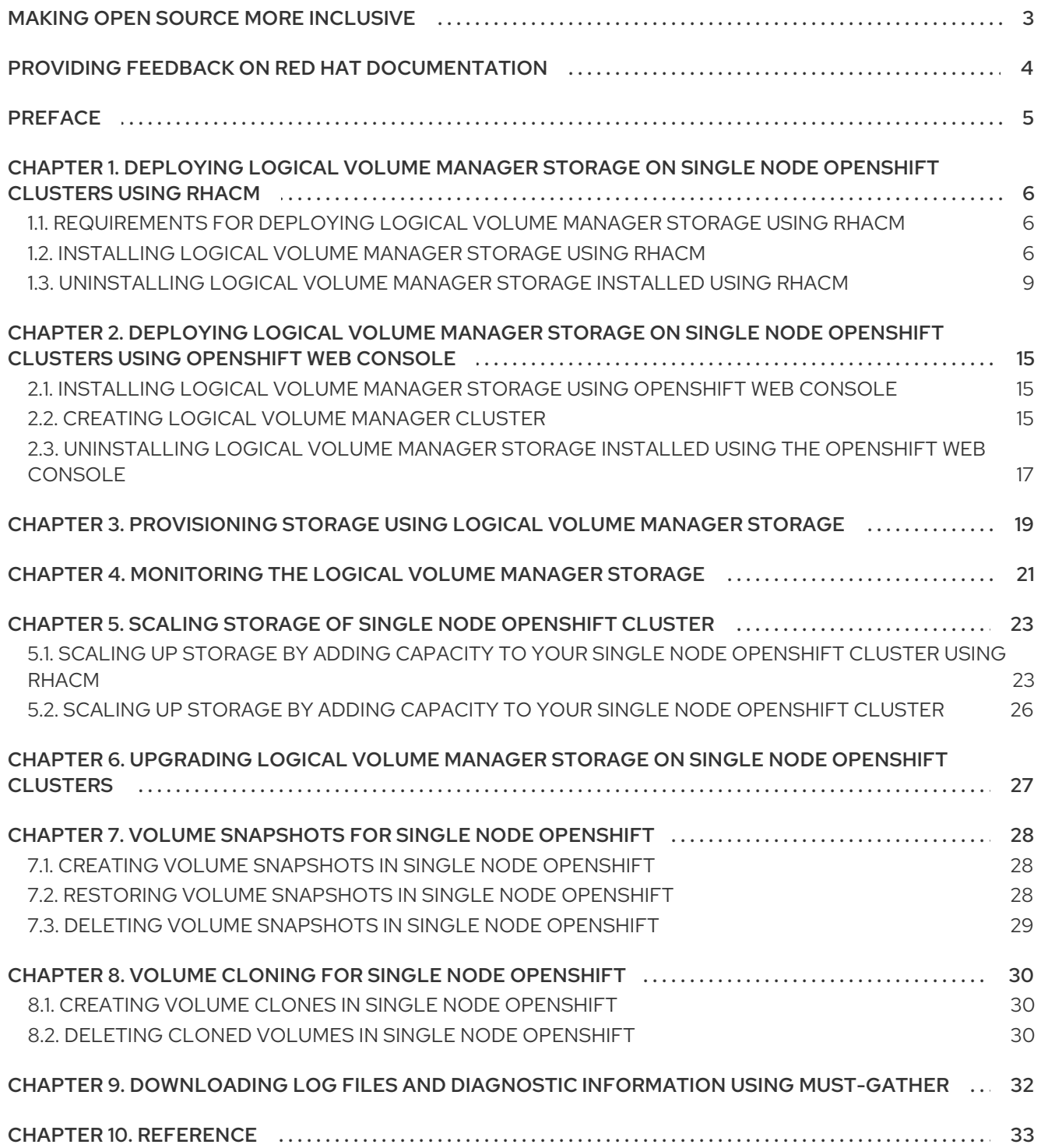

# MAKING OPEN SOURCE MORE INCLUSIVE

<span id="page-6-0"></span>Red Hat is committed to replacing problematic language in our code, documentation, and web properties. We are beginning with these four terms: master, slave, blacklist, and whitelist. Because of the enormity of this endeavor, these changes will be implemented gradually over several upcoming releases. For more details, see our CTO Chris Wright's [message](https://www.redhat.com/en/blog/making-open-source-more-inclusive-eradicating-problematic-language) .

# <span id="page-7-0"></span>PROVIDING FEEDBACK ON RED HAT DOCUMENTATION

We appreciate your input on our documentation. Do let us know how we can make it better.

To give feedback, create a Bugzilla ticket:

- 1. Go to the [Bugzilla](https://bugzilla.redhat.com/enter_bug.cgi?product=Red Hat OpenShift Data Foundation) website.
- 2. In the Component section, choose documentation.
- 3. Fill in the Description field with your suggestion for improvement. Include a link to the relevant part(s) of documentation.
- 4. Click Submit Bug.

# PREFACE

<span id="page-8-0"></span>The logical volume manager storage uses the TopoLVM CSI driver to dynamically provision local storage on single node OpenShift (SNO) clusters.

The logical volume manager storage creates thin-provisioned volumes using the Logical Volume Manager and provides dynamic provisioning of block storage on a single node, limited resources SNO cluster.

You can deploy the logical volume manager storage on a single node Openshift bare metal or user provisioned infrastructure cluster and configure it to dynamically provision storage for your workloads.

The logical volume manager storage creates a volume group using all the available unused disks and creates a single thin pool with a size of 90% of the volume group. The remaining 10% of the volume group is left free to enable data recovery by expanding the thin pool when required. You might need to manually perform such recovery.

You can use persistent volume claims (PVCs) and volume snapshots provisioned by the logical volume manager storage to request storage and create volume snapshots.

The logical volume manager storage configures a default overprovisioning limit of 10 to take advantage of the thin-provisioning feature. The total size of the volumes and volume snapshots that can be created on the single node OpenShift clusters is 10 times the size of the thin pool.

You can deploy logical volume manager storage on single node OpenShift clusters using one of the following:

- Red Hat Advanced Cluster Management for Kubernetes (RHACM)
- OpenShift Web Console

# <span id="page-9-0"></span>CHAPTER 1. DEPLOYING LOGICAL VOLUME MANAGER STORAGE ON SINGLE NODE OPENSHIFT CLUSTERS USING **RHACM**

# <span id="page-9-1"></span>1.1. REQUIREMENTS FOR DEPLOYING LOGICAL VOLUME MANAGER STORAGE USING RHACM

Before you begin deploying logical volume manager storage on single node Openshift (SNO) clusters, ensure that the following requirements are met:

- 1. You have installed Red Hat Advanced Cluster Management for Kubernetes (RHACM) on an OpenShift cluster. For information, see Red Hat Advanced Cluster [Management](https://access.redhat.com/documentation/en-us/red_hat_advanced_cluster_management_for_kubernetes/2.7/html-single/install/installing-while-connected-online) for Kubernetes: Install.
- 2. Every managed SNO cluster has dedicated disks that are used to provision storage.

Before you deploy logical volume manager storage on single node Openshift (SNO) clusters, be aware of the following limitations:

- 1. You can only create a single instance of the LVMCluster on an OpenShift Container Platform cluster
- 2. You can make only a single deviceClass entry in the LVMCluster.
- 3. When a device becomes part of the LVMCluster, it cannot be removed.

# <span id="page-9-2"></span>1.2. INSTALLING LOGICAL VOLUME MANAGER STORAGE USING RHACM

The logical volume manager storage is deployed on single node OpenShift (SNO) clusters using Red Hat Advanced Cluster Management for Kubernetes (RHACM). You create a Policy on RHACM that deploys and configures the operator when it is applied to managed clusters which match the selector specified in the **PlacementRule**. The policy is also applied to clusters that are imported later and satisfy the **PlacementRule**.

### **Prerequisites**

- Access to the RHACM cluster using an account with **cluster-admin** and operator installation permissions.
- Dedicated disks on each SNO cluster to be used by logical volume manager storage.
- The SNO cluster needs to be managed by the RHACM, either imported or created.

#### Procedure

- 1. Log in to the RHACM CLI using your OpenShift credentials. For more information, see Install Red Hat Advanced Cluster [Management](https://access.redhat.com/documentation/en-us/red_hat_advanced_cluster_management_for_kubernetes/2.7/html-single/install/installing-while-connected-online) for Kubernetes .
- 2. Create a namespace in which you will create policies.

# oc create ns lvms-policy-ns

- 3. Save the following YAML to a file with a name such as **policy-lvms-operator.yaml** to create a policy.
	- To control or restrict the volume group to your preferred disks, you can manually specify the local paths of the disks in the **deviceSelector** section of the **LVMCluster** YAML.
	- Replace the key and value in **PlacementRule.spec.clusterSelector** to match the labels set on the SNO clusters on which you want to install logical volume manager storage.
	- OpenShift Container Platform supports additional worker nodes for single node OpenShift clusters on bare metal user provisioned [infrastructure.](https://access.redhat.com/documentation/en-us/openshift_container_platform/4.12/html-single/nodes/index#worker-nodes-for-single-node-openshift-clusters) For more information, see Worker nodes for single-node OpenShift clusters.

The logical volume manager storage detects and uses the new additional worker nodes when the new nodes show up. To add a node filter which is a subset of the additional worker nodes, specify the required filter in the **nodeSelector** section. Note that this node filter matching is not the same as the pod label matching.

```
apiVersion: apps.open-cluster-management.io/v1
kind: PlacementRule
metadata:
 name: placement-install-lvms
spec:
 clusterConditions:
 - status: "True"
  type: ManagedClusterConditionAvailable
 clusterSelector:
  matchExpressions:
  - key: mykey
   operator: In
   values:
   - myvalue
---
apiVersion: policy.open-cluster-management.io/v1
kind: PlacementBinding
metadata:
 name: binding-install-lvms
placementRef:
 apiGroup: apps.open-cluster-management.io
 kind: PlacementRule
 name: placement-install-lvms
subjects:
- apiGroup: policy.open-cluster-management.io
 kind: Policy
 name: install-lvms
---
apiVersion: policy.open-cluster-management.io/v1
kind: Policy
metadata:
 annotations:
  policy.open-cluster-management.io/categories: CM Configuration Management
  policy.open-cluster-management.io/controls: CM-2 Baseline Configuration
  policy.open-cluster-management.io/standards: NIST SP 800-53
 name: install-lvms
spec:
 disabled: false
 remediationAction: enforce
```
policy-templates: - objectDefinition: apiVersion: policy.open-cluster-management.io/v1 kind: ConfigurationPolicy metadata: name: install-lvms spec: object-templates: - complianceType: musthave objectDefinition: apiVersion: v1 kind: Namespace metadata: labels: openshift.io/cluster-monitoring: "true" pod-security.kubernetes.io/enforce: privileged pod-security.kubernetes.io/audit: privileged pod-security.kubernetes.io/warn: privileged name: openshift-storage - complianceType: musthave objectDefinition: apiVersion: operators.coreos.com/v1 kind: OperatorGroup metadata: name: openshift-storage-operatorgroup namespace: openshift-storage spec: targetNamespaces: - openshift-storage - complianceType: musthave objectDefinition: apiVersion: operators.coreos.com/v1alpha1 kind: Subscription metadata: name: lvms namespace: openshift-storage spec: installPlanApproval: Automatic name: lvms-operator source: redhat-operators sourceNamespace: openshift-marketplace remediationAction: enforce severity: low - objectDefinition: apiVersion: policy.open-cluster-management.io/v1 kind: ConfigurationPolicy metadata: name: lvms spec: object-templates: - complianceType: musthave objectDefinition: apiVersion: lvm.topolvm.io/v1alpha1 kind: LVMCluster metadata: name: my-lvmcluster

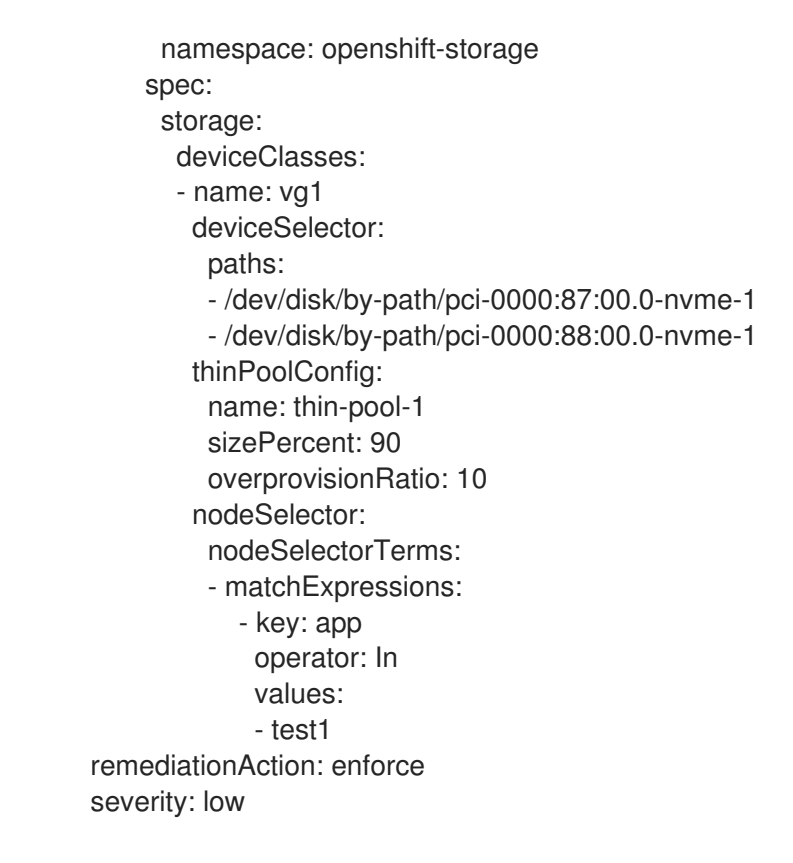

For descriptions of different fields, see [Reference.](https://access.redhat.com/documentation/en-us/red_hat_openshift_data_foundation/4.12/html-single/deploying_and_managing_logical_volume_manager_storage_on_single_node_openshift_clusters/index#reference)

4. Create the policy in the namespace by running the following command:

# oc create -f policy-lvms-operator.yaml -n lvms-policy-ns

where, *policy-lvms-operator.yaml* is the name of the file to which the policy is saved.

This creates a **Policy**, a **PlacementRule**, and a **PlacementBinding** in the namespace, **lvmspolicy-ns**. The **Policy** creates a **Namespace**, **OperatorGroup**, **Subscription**, and **LVMCluster** resource on the clusters matching the PlacementRule. This deploys the operator on the SNO clusters which match the selection criteria and configures it to set up the required resources to provision storage. The operator uses all the disks specified in the **LVMCluster**. If no disks are specified, the operator uses all the unused disks on the SNO node. Note that after a device has been added to the LVMCluster, it cannot be removed.

# <span id="page-12-0"></span>1.3. UNINSTALLING LOGICAL VOLUME MANAGER STORAGE INSTALLED USING RHACM

To uninstall logical volume manager storage when you have installed the operator using RHACM, you need to delete the ACM policy that you created for deploying and configuring the operator. However, when you delete the ACM policy, the resources that the policy has created are not removed. You need to create additional policies to remove the resources.

As the resources that are created are not removed when you delete the policy, you need to perform the following steps:

- Remove all the PVCs and volume snapshots provisioned by the logical volume manager storage.
- Remove the **LVMCluster** resources to clean up the Logical Volume Manager resources created on the disks.

Create an additional policy to uninstall the operator.

#### **Prerequisites**

- Ensure that the following are deleted before deleting the policy:
	- All the applications on the managed clusters that are using the storage provisioned by the logical volume manager storage.
	- Persistent volume claims (PVCs) and persistent volumes (PVs) provisioned using the logical volume manager storage.
	- All volume snapshots provisioned by the logical volume manager storage.
- Access to the RHACM cluster using an account with a **cluster-admin** role.

### Procedure

1. In the OpenShift command-line interface, delete the ACM policy that you created for deploying and configuring the logical volume manager storage on the hub cluster by using the following command:

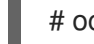

# oc delete -f policy-lvms-operator.yaml -n lvms-policy-ns

2. Save the following YAML to a file with a name such as **lvms-remove-policy.yaml** to create a policy for removing the **LVMCluster**. This enables the operator to clean up all the Logical Volume Manager resources that it created on the cluster. Set the value of **PlacementRule.spec.clusterSelector** to select the clusters from which to uninstall logical volume manager storage.

```
apiVersion: policy.open-cluster-management.io/v1
kind: Policy
metadata:
 name: policy-lvmcluster-delete
 annotations:
  policy.open-cluster-management.io/standards: NIST SP 800-53
  policy.open-cluster-management.io/categories: CM Configuration Management
  policy.open-cluster-management.io/controls: CM-2 Baseline Configuration
spec:
 remediationAction: enforce
 disabled: false
 policy-templates:
  - objectDefinition:
     apiVersion: policy.open-cluster-management.io/v1
     kind: ConfigurationPolicy
     metadata:
      name: policy-lvmcluster-removal
     spec:
      remediationAction: enforce # the policy-template spec.remediationAction is overridden
by the preceding parameter value for spec.remediationAction.
      severity: low
      object-templates:
       - complianceType: mustnothave
        objectDefinition:
         kind: LVMCluster
         apiVersion: lvm.topolvm.io/v1alpha1
```
metadata: name: my-lvmcluster namespace: openshift-storage # must have namespace 'openshift-storage' -- apiVersion: policy.open-cluster-management.io/v1 kind: PlacementBinding metadata: name: binding-policy-lvmcluster-delete placementRef: apiGroup: apps.open-cluster-management.io kind: PlacementRule name: placement-policy-lvmcluster-delete subjects: - apiGroup: policy.open-cluster-management.io kind: Policy name: policy-lvmcluster-delete -- apiVersion: apps.open-cluster-management.io/v1 kind: PlacementRule metadata: name: placement-policy-lvmcluster-delete spec: clusterConditions: - status: 'True' type: ManagedClusterConditionAvailable clusterSelector: matchExpressions: - key: mykey operator: In values: - myvalue For descriptions of different fields, see [Reference.](https://access.redhat.com/documentation/en-us/red_hat_openshift_data_foundation/4.12/html-single/deploying_and_managing_logical_volume_manager_storage_on_single_node_openshift_clusters/index#reference)

3. Create the policy by running the following command:

# oc create -f lvms-remove-policy.yaml -n lvms-policy-ns

4. Save the following YAML to a file with a name such as **check-lvms-remove-policy.yaml** to create a policy to check if the **LVMCluster** CR has been removed.

```
apiVersion: policy.open-cluster-management.io/v1
kind: Policy
metadata:
 name: policy-lvmcluster-inform
 annotations:
  policy.open-cluster-management.io/standards: NIST SP 800-53
  policy.open-cluster-management.io/categories: CM Configuration Management
  policy.open-cluster-management.io/controls: CM-2 Baseline Configuration
spec:
 remediationAction: inform
 disabled: false
 policy-templates:
  - objectDefinition:
     apiVersion: policy.open-cluster-management.io/v1
     kind: ConfigurationPolicy
```
metadata: name: policy-lvmcluster-removal-inform spec: remediationAction: inform # the policy-template spec.remediationAction is overridden by the preceding parameter value for spec.remediationAction. severity: low object-templates: - complianceType: mustnothave objectDefinition: kind: LVMCluster apiVersion: lvm.topolvm.io/v1alpha1 metadata: name: my-lvmcluster namespace: openshift-storage # must have namespace 'openshift-storage' -- apiVersion: policy.open-cluster-management.io/v1 kind: PlacementBinding metadata: name: binding-policy-lvmcluster-check placementRef: apiGroup: apps.open-cluster-management.io kind: PlacementRule name: placement-policy-lvmcluster-check subjects: - apiGroup: policy.open-cluster-management.io kind: Policy name: policy-lvmcluster-inform -- apiVersion: apps.open-cluster-management.io/v1 kind: PlacementRule metadata: name: placement-policy-lvmcluster-check spec: clusterConditions: - status: 'True' type: ManagedClusterConditionAvailable clusterSelector: matchExpressions: - key: mykey operator: In values: - myvalue

5. Create the policy by running the following command:

# oc create -f check-lvms-remove-policy.yaml -n lvms-policy-ns

6. Check the policy status.

# oc get policy -n lvms-policy-ns NAME REMEDIATION ACTION COMPLIANCE STATE AGE policy-lvmcluster-delete enforce Compliant 15m policy-lvmcluster-inform inform Compliant 15m

7. After both the policies are compliant, save the following YAML to a file with a name such as **lvms-uninstall-policy.yaml** to create a policy to uninstall the logical volume manager storage.

```
apiVersion: apps.open-cluster-management.io/v1
kind: PlacementRule
metadata:
 name: placement-uninstall-lvms
spec:
 clusterConditions:
 - status: "True"
  type: ManagedClusterConditionAvailable
 clusterSelector:
  matchExpressions:
  - key: mykey
   operator: In
   values:
   - myvalue
---
apiVersion: policy.open-cluster-management.io/v1
kind: PlacementBinding
metadata:
 name: binding-uninstall-lvms
placementRef:
 apiGroup: apps.open-cluster-management.io
 kind: PlacementRule
 name: placement-uninstall-lvms
subjects:
- apiGroup: policy.open-cluster-management.io
 kind: Policy
 name: uninstall-lvms
---
apiVersion: policy.open-cluster-management.io/v1
kind: Policy
metadata:
 annotations:
  policy.open-cluster-management.io/categories: CM Configuration Management
  policy.open-cluster-management.io/controls: CM-2 Baseline Configuration
  policy.open-cluster-management.io/standards: NIST SP 800-53
 name: uninstall-lvms
spec:
 disabled: false
 policy-templates:
 - objectDefinition:
   apiVersion: policy.open-cluster-management.io/v1
   kind: ConfigurationPolicy
   metadata:
    name: uninstall-lvms
   spec:
    object-templates:
    - complianceType: mustnothave
      objectDefinition:
       apiVersion: v1
       kind: Namespace
       metadata:
        name: openshift-storage
    - complianceType: mustnothave
```
objectDefinition: apiVersion: operators.coreos.com/v1 kind: OperatorGroup metadata: name: openshift-storage-operatorgroup namespace: openshift-storage spec: targetNamespaces: - openshift-storage - complianceType: mustnothave objectDefinition: apiVersion: operators.coreos.com/v1alpha1 kind: Subscription metadata: name: lvms-operator namespace: openshift-storage remediationAction: enforce severity: low - objectDefinition: apiVersion: policy.open-cluster-management.io/v1 kind: ConfigurationPolicy metadata: name: policy-remove-lvms-crds spec: object-templates: - complianceType: mustnothave objectDefinition: apiVersion: apiextensions.k8s.io/v1 kind: CustomResourceDefinition metadata: name: logicalvolumes.topolvm.io - complianceType: mustnothave objectDefinition: apiVersion: apiextensions.k8s.io/v1 kind: CustomResourceDefinition metadata: name: lvmclusters.lvm.topolvm.io - complianceType: mustnothave objectDefinition: apiVersion: apiextensions.k8s.io/v1 kind: CustomResourceDefinition metadata: name: lvmvolumegroupnodestatuses.lvm.topolvm.io - complianceType: mustnothave objectDefinition: apiVersion: apiextensions.k8s.io/v1 kind: CustomResourceDefinition metadata: name: lvmvolumegroups.lvm.topolvm.io remediationAction: enforce severity: high

8. Create the policy by running the following command:

# oc create -f lvms-uninstall-policy.yaml -ns lvms-policy-ns

# <span id="page-18-0"></span>CHAPTER 2. DEPLOYING LOGICAL VOLUME MANAGER STORAGE ON SINGLE NODE OPENSHIFT CLUSTERS USING OPENSHIFT WEB CONSOLE

### <span id="page-18-1"></span>2.1. INSTALLING LOGICAL VOLUME MANAGER STORAGE USING OPENSHIFT WEB CONSOLE

You can install logical volume manager storage using the Red Hat OpenShift Container Platform Operator Hub.

### Prerequisites

Access to the OpenShift Container Platform single node OpenShift (SNO) cluster using an account with **cluster-admin** and Operator installation permissions.

#### Procedure

- 1. Log in to the OpenShift Web Console.
- 2. Click Operators **→** OperatorHub.
- 3. Scroll or type **LVM Storage** into the Filter by keyword box to find the logical volume manager storage.
- 4. Click Install.
- 5. Set the following options on the Install Operator page:
	- a. Update Channel as stable-4.12.
	- b. Installation Mode as A specific namespace on the cluster.
	- c. Installed Namespace as Operator recommended namespace openshift-storage. If Namespace **openshift-storage** does not exist, it is created during the operator installation.
	- d. Select Approval Strategy as Automatic or Manual. If you select Automatic updates, then the Operator Lifecycle Manager (OLM) automatically upgrades the running instance of your Operator without any intervention.

If you select Manual updates, then the OLM creates an update request. As a cluster administrator, you must then manually approve that update request to update the Operator to a newer version.

e. Click Install.

#### Verification steps

Verify that the logical volume manager storage shows a green tick indicating successful installation.

# <span id="page-18-2"></span>2.2. CREATING LOGICAL VOLUME MANAGER CLUSTER

Create a Logical Volume Manager cluster after you install the logical volume manager storage.

OpenShift Container Platform supports additional worker nodes for single node OpenShift clusters on bare metal user provisioned [infrastructure.](https://access.redhat.com/documentation/en-us/openshift_container_platform/4.12/html-single/nodes/index#worker-nodes-for-single-node-openshift-clusters) For more information, see Worker nodes for single-node OpenShift clusters. The logical volume manager storage detects and uses the new additional worker nodes when the new nodes show up. In case you need to set a node filter for the additional worker nodes, you can use the YAML view while creating the cluster. Note that this node filter matching is not the same as the pod label matching.

#### Prerequisites

The logical volume manager storage must be installed from the Operator Hub.

#### Procedure

- 1. In the OpenShift Web Console, click Operators **→** Installed Operatorsto view all the installed operators. Ensure that the Project selected is **openshift-storage**.
- 2. Click on the LVM Storage, and then click Create LVMCluster under LVMCluster.
- 3. In the Create LVMCluster page, select either Form viewor YAML view.
- 4. Enter a name for the cluster.
- 5. Click Create.
- 6. (Optional) To add a node filter, click YAML view and specify the filter in the **nodeSelector** section:

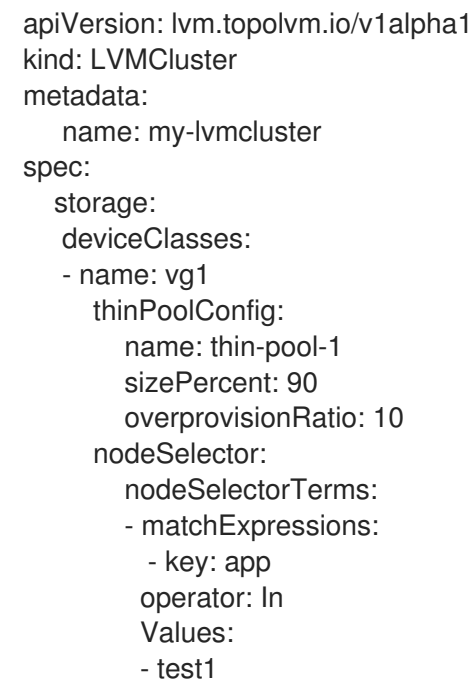

7. (Optional) To edit the local device path of the disks, click YAML view and specify the device path in the deviceSelector section:

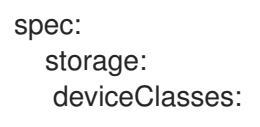

- name: vg1 deviceSelector: paths: - /dev/disk/by-path/pci-0000:87:00.0-nvme-1 - /dev/disk/by-path/pci-0000:88:00.0-nvme-1 thinPoolConfig: name: thin-pool-1 sizePercent: 90 overprovisionRatio: 10

For descriptions of different fields, see [Reference.](https://access.redhat.com/documentation/en-us/red_hat_openshift_data_foundation/4.12/html-single/deploying_and_managing_logical_volume_manager_storage_on_single_node_openshift_clusters/index#reference)

For more information, see Scaling storage of single node [OpenShift](https://access.redhat.com/documentation/en-us/red_hat_openshift_data_foundation/4.12/html-single/deploying_and_managing_logical_volume_manager_storage_on_single_node_openshift_clusters/index#scaling_storage_of_single_node_openshift_cluster) cluster .

#### Verification Steps

- 1. Click Storage **→** Storage Classesfrom the left pane of the OpenShift Web Console.
- 2. Verify that the **lvms-<device-class-name>** storage class is created with the LVMCluster creation. By default, **vg1** is the device-class-name.

### <span id="page-20-0"></span>2.3. UNINSTALLING LOGICAL VOLUME MANAGER STORAGE INSTALLED USING THE OPENSHIFT WEB CONSOLE

#### **Prerequisites**

- Ensure that the following are deleted before deleting the policy:
	- All the applications on the clusters that are using the storage provisioned by the logical volume manager storage.
	- Persistent volume claims (PVCs) and persistent volumes (PVs) provisioned using the logical volume manager storage.
	- All volume snapshots provisioned by the logical volume manager storage.
- Ensure that no logical volume resources exist by using the **oc get logicalvolume** command.
- Access to the OpenShift Container Platform single node OpenShift (SNO) cluster using an account with **cluster-admin** permissions.

installed operators→lvm→lvmcluster tab→click on 3 dots at the right end-→delete lvm cluster

#### Procedure

- 1. From the Operators → Installed Operators page, scroll to **LVM Storage** or type **LVM Storage** into the Filter by name to find and click on it.
- 2. Click on the LVMCluster tab.
- 3. On the right-hand side of the LVMCluster page, select Delete LVMCluster from the Actions drop-down menu.
- 4. Click on the Details tab.
- 5. On the right-hand side of the Operator Details page, select Uninstall Operator from the Actions drop-down menu.
- 6. Select Remove. The logical volume manager storage stops running and is completely removed.

# <span id="page-22-0"></span>CHAPTER 3. PROVISIONING STORAGE USING LOGICAL VOLUME MANAGER STORAGE

You can provision persistent volume claims (PVCs) using the storage class that gets created during the operator installation. You can provision block and file PVCs, however, the storage is allocated only when a pod that uses the PVC is created.

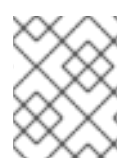

### **NOTE**

The logical volume manager storage provisions PVCs in units of 1 GiB. The requested storage is rounded up to the nearest GiB.

### Procedure

1. Identify the StorageClass that is created when logical volume manager storage is deployed. The StorageClass name is in the format, **lvms-<device-class-name>**. **device-class-name** is the name of the device class that you provided in the LVMCluster of the policy YAML. For example, if the deviceClass is called **vg1**, then the storageClass name is **lvms-vg1**.

The **volumeBindingMode** of the storage class is set to **WaitForFirstConsumer**.

2. Save the following YAML to a file with a name such as **pvc.yaml** to create a PVC where the application requires storage.

```
# Sample YAML to create a PVC
# block pvc
apiVersion: v1
kind: PersistentVolumeClaim
metadata:
 name: lvm-block-1
 namespace: default
spec:
 accessModes:
  - ReadWriteOnce
 volumeMode: Block
 resources:
  requests:
   storage: 10Gi
 storageClassName: lvms-vg1
---
# file pvc
apiVersion: v1
kind: PersistentVolumeClaim
metadata:
 name: lvm-file-1
 namespace: default
spec:
 accessModes:
  - ReadWriteOnce
 volumeMode: Filesystem
 resources:
  requests:
   storage: 10Gi
 storageClassName: lvms-vg1
```
3. Create the PVC by running the following command:

# oc create -f pvc.yaml -ns <application namespace>

The PVCs that are created will remain in the **pending** state until you deploy the pods that use them.

# <span id="page-24-0"></span>CHAPTER 4. MONITORING THE LOGICAL VOLUME MANAGER STORAGE

When the logical volume manager storage is installed using the OpenShift Web Console, you can monitor the cluster using the **Block and File** dashboard in the console by default. However, when you use RHACM to install the logical volume manager storage, you need to configure the RHACM Observability to monitor all the SNO clusters from one place.

You can monitor the logical volume manager storage by viewing the metrics exported by the operator on the RHACM dashboards and the alerts that are triggered. Enable RHACM Observability as described in the [Observability](https://access.redhat.com/documentation/en-us/red_hat_advanced_cluster_management_for_kubernetes/2.7/html-single/observability/index) guide.

### **Metrics**

Add the following **topolvm** metrics to the allow list as specified in the Adding custom [metrics](https://access.redhat.com/documentation/en-us/red_hat_advanced_cluster_management_for_kubernetes/2.7/html-single/observability/adding-custom-metrics)  $\bullet$ section:

topolvm\_thinpool\_data\_percent topolvm\_thinpool\_metadata\_percent topolvm\_thinpool\_size\_bytes

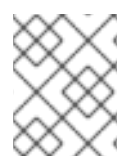

### **NOTE**

Metrics are updated every 10 minutes or when there is a change in the thin-pool, such as a new logical volume creation.

### Alerts

When the thin pool and volume group are filled up, further operations fail and might lead to data loss. The logical volume manager storage sends the following alerts the usage of the thin pool and volume group crosses certain value:

### Table 4.1. Alerts for Logical Volume Manager cluster in Red Hat Advanced Cluster Management for Kubernetes

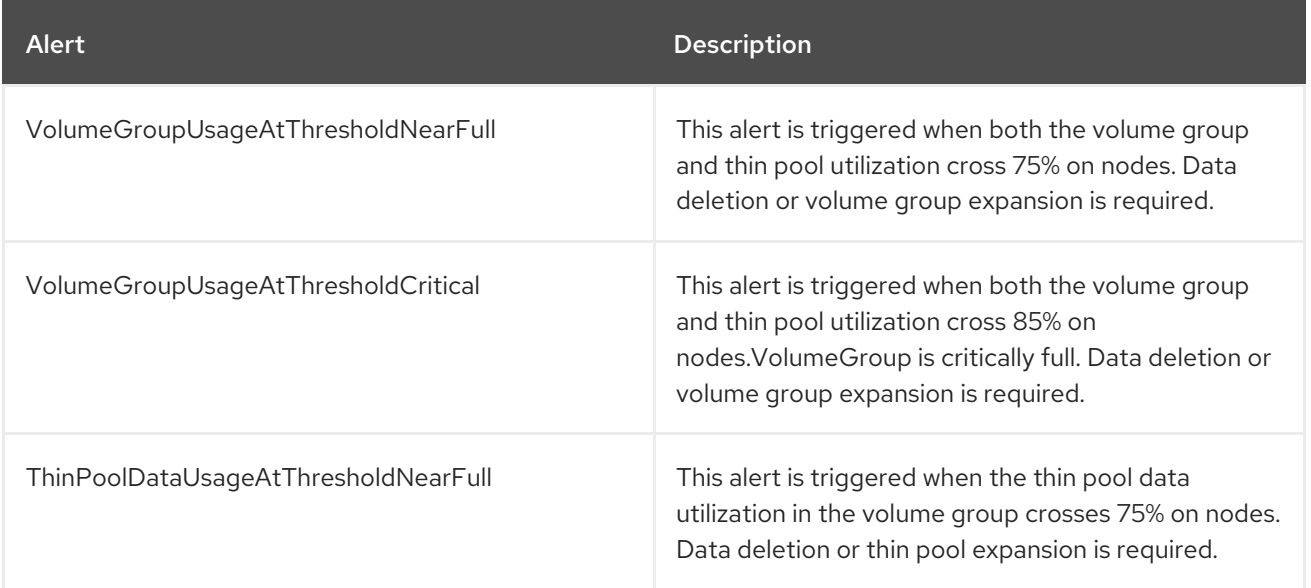

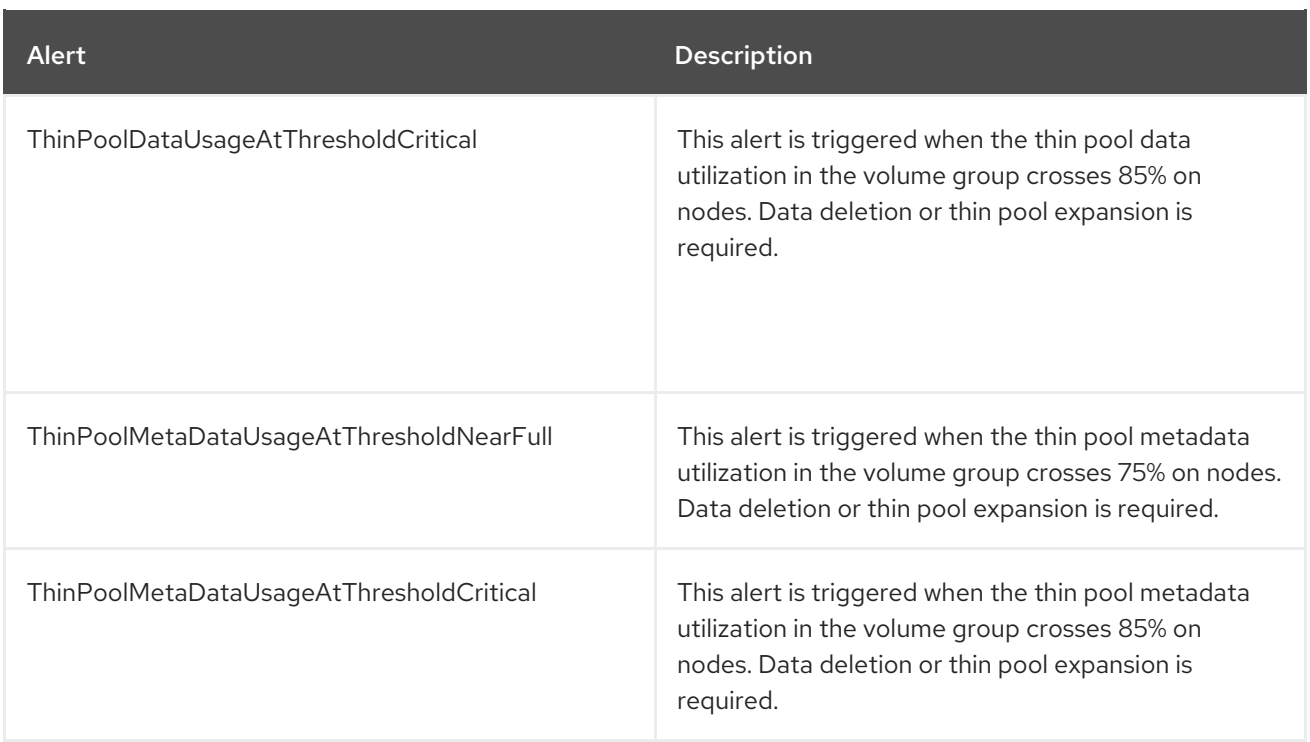

# <span id="page-26-0"></span>CHAPTER 5. SCALING STORAGE OF SINGLE NODE OPENSHIFT CLUSTER

OpenShift Container Platform supports additional worker nodes for single node OpenShift clusters on bare metal user provisioned [infrastructure.](https://access.redhat.com/documentation/en-us/openshift_container_platform/4.11/html-single/nodes/index#worker-nodes-for-single-node-openshift-clusters) For more information, see Worker nodes for single-node OpenShift clusters. The logical volume manager storage detects and uses the new additional worker nodes when the new nodes show up.

To scale the storage capacity of your configured worker nodes on Single Node OpenShift cluster, you can increase the capacity by adding disks.

# <span id="page-26-1"></span>5.1. SCALING UP STORAGE BY ADDING CAPACITY TO YOUR SINGLE NODE OPENSHIFT CLUSTER USING RHACM

### **Prerequisites**

- Access to the RHACM cluster using an account with cluster-admin permissions.
- Additional unused disks on each SNO cluster to be used by logical volume manager storage.

#### Procedure

- 1. Log in to the RHACM CLI using your OpenShift credentials. For more information, see Install Red Hat Advanced Cluster [Management](https://access.redhat.com/documentation/en-us/red_hat_advanced_cluster_management_for_kubernetes/2.6/html-single/install/index#installing-while-connected-online) for Kubernetes .
- 2. Find the disk that you want to add. The disk to be added needs to match with the device name and path of the existing disks.
- 3. To add capacity to the Single Node OpenShift cluster, edit the **deviceSelector** section of the existing policy YAML, for example, **policy-lvms-operator.yaml**.

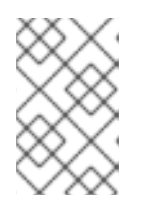

### **NOTE**

In case **deviceSelector** is not included during the LVMCluster creation, it is not possible to add the **deviceSelector** section to the CR. You need to remove the LVMCluster and then recreate from the new CR.

```
apiVersion: apps.open-cluster-management.io/v1
kind: PlacementRule
metadata:
 name: placement-install-lvms
spec:
 clusterConditions:
 - status: "True"
  type: ManagedClusterConditionAvailable
 clusterSelector:
  matchExpressions:
  - key: mykey
   operator: In
   values:
   - myvalue
---
```
apiVersion: policy.open-cluster-management.io/v1

kind: PlacementBinding metadata: name: binding-install-lvms placementRef: apiGroup: apps.open-cluster-management.io kind: PlacementRule name: placement-install-lvms subjects: - apiGroup: policy.open-cluster-management.io kind: Policy name: install-lvms -- apiVersion: policy.open-cluster-management.io/v1 kind: Policy metadata: annotations: policy.open-cluster-management.io/categories: CM Configuration Management policy.open-cluster-management.io/controls: CM-2 Baseline Configuration policy.open-cluster-management.io/standards: NIST SP 800-53 name: install-lvms spec: disabled: false remediationAction: enforce policy-templates: - objectDefinition: apiVersion: policy.open-cluster-management.io/v1 kind: ConfigurationPolicy metadata: name: install-lvms spec: object-templates: - complianceType: musthave objectDefinition: apiVersion: v1 kind: Namespace metadata: labels: openshift.io/cluster-monitoring: "true" pod-security.kubernetes.io/enforce: privileged pod-security.kubernetes.io/audit: privileged pod-security.kubernetes.io/warn: privileged name: openshift-storage - complianceType: musthave objectDefinition: apiVersion: operators.coreos.com/v1 kind: OperatorGroup metadata: name: openshift-storage-operatorgroup namespace: openshift-storage spec: targetNamespaces: - openshift-storage - complianceType: musthave objectDefinition: apiVersion: operators.coreos.com/v1alpha1 kind: Subscription

metadata: name: lvms namespace: openshift-storage spec: installPlanApproval: Automatic name: lvms-operator source: redhat-operators sourceNamespace: openshift-marketplace remediationAction: enforce severity: low - objectDefinition: apiVersion: policy.open-cluster-management.io/v1 kind: ConfigurationPolicy metadata: name: lvms spec: object-templates: - complianceType: musthave objectDefinition: apiVersion: lvm.topolvm.io/v1alpha1 kind: LVMCluster metadata: name: my-lvmcluster namespace: openshift-storage spec: storage: deviceClasses: - name: vg1 deviceSelector: paths: - /dev/disk/by-path/pci-0000:87:00.0-nvme-1 - /dev/disk/by-path/pci-0000:88:00.0-nvme-1 - /dev/disk/by-path/pci-0000:89:00.0-nvme-1 # new disk is added thinPoolConfig: name: thin-pool-1 sizePercent: 90 overprovisionRatio: 10 nodeSelector: nodeSelectorTerms: - matchExpressions: - key: app operator: In values: - test1 remediationAction: enforce severity: low

For descriptions of different fields, see [Reference.](https://access.redhat.com/documentation/en-us/red_hat_openshift_data_foundation/4.12/html-single/deploying_and_managing_logical_volume_manager_storage_on_single_node_openshift_clusters/index#reference)

4. Edit the policy by running the following command:

# oc edit -f policy-lvms-operator.yaml -ns lvms-policy-ns

where, *policy-lvms-operator.yaml* is the name of the existing policy.

This uses the new disk specified in the **LVMCluster** to provision storage.

# <span id="page-29-0"></span>5.2. SCALING UP STORAGE BY ADDING CAPACITY TO YOUR SINGLE NODE OPENSHIFT CLUSTER

### Prerequisites

Additional unused disks on each SNO cluster to be used by logical volume manager storage.

### Procedure

- 1. Log in to OpenShift console of the SNO cluster.
- 2. From the Operators → Installed Operators page, click on the LVM Storage operator in the **openshift-storage** namespace.
- 3. Click on the LVMCluster tab to list the LVMCluster created on the cluster.
- 4. Select Edit LVMCluster from the Actions drop-down menu.
- 5. Click on the YAML tab.
- 6. Edit the LVMCluster YAML to add the new device path in the **deviceSelector** section:

```
[...]
apiVersion: lvm.topolvm.io/v1alpha1
kind: LVMCluster
metadata:
 name: my-lvmcluster
spec:
 storage:
  deviceClasses:
  - name: vg1
   deviceSelector:
    paths:
     - /dev/disk/by-path/pci-0000:87:00.0-nvme-1 # path can be added by name (/dev/sdb)
or by path
     - /dev/disk/by-path/pci-0000:88:00.0-nvme-1
     - /dev/disk/by-path/pci-0000:89:00.0-nvme-1 # new disk is added
   thinPoolConfig:
     name: thin-pool-1
     sizePercent: 90
     overprovisionRatio: 10
```
### [...]

For descriptions of different fields, see [Reference.](https://access.redhat.com/documentation/en-us/red_hat_openshift_data_foundation/4.12/html-single/deploying_and_managing_logical_volume_manager_storage_on_single_node_openshift_clusters/index#reference)

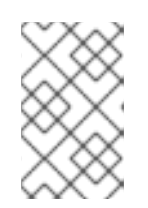

### **NOTE**

In case **deviceSelector** is not included during the LVMCluster creation, it is not possible to add the **deviceSelector** section to the CR. You need to remove the LVMCluster and then recreate from the new CR.

# <span id="page-30-0"></span>CHAPTER 6. UPGRADING LOGICAL VOLUME MANAGER STORAGE ON SINGLE NODE OPENSHIFT CLUSTERS

Currently, it is not possible to upgrade from OpenShift Data Foundation Logical Volume Manager Operator 4.11 to logical volume manager storage 4.12 on single node OpenShift clusters. You need to perform the following:

- Backup any data that you want to preserve on the PVCs.
- Delete all PVCs provisioned by the OpenShift Data Foundation Logical Volume Manager Operator and their pods.
- Reinstall the logical volume manager storage on OpenShift Container Platform 4.12.
- Recreate the workloads.

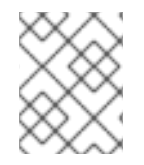

### **NOTE**

Ensure that you backup your data and copy it to the PVCs created after upgrading to 4.12 as the data will not be preserved during this process.

# <span id="page-31-0"></span>CHAPTER 7. VOLUME SNAPSHOTS FOR SINGLE NODE **OPENSHIFT**

You can take volume snapshots of persistent volumes (PVs) that are provisioned by the logical volume manager storage. You can also create volume snapshots of the cloned volumes. Volume snapshots help you to:

- Back up your application data (volume snapshots are not backups)
- Revert to a state at which the volume snapshot was taken

You can create volume snapshots based on the available capacity of the thin pool and overprovisioning limits. The logical volume manager storage creates a **VolumeSnapshotClass** with the name **lvms- <deviceclass-name>**.

### <span id="page-31-1"></span>7.1. CREATING VOLUME SNAPSHOTS IN SINGLE NODE OPENSHIFT

### **Prerequisites**

For a consistent snapshot, ensure that the PVC is in Bound state. Also, ensure that all the I/O to the PVC is stopped before taking the snapshot.

#### Procedure

- 1. Log in to the OpenShift single node cluster for which you need to run the **oc** command.
- 2. Save the following YAML to a file with a name such as **lvms-vol-snapshot.yaml**.

# Sample YAML to create a volume snapshot apiVersion: snapshot.storage.k8s.io/v1 kind: VolumeSnapshot metadata: name: lvm-block-1-snap spec: volumeSnapshotClassName: lvms-vg1 source: persistentVolumeClaimName: lvm-block-1

3. Create the snapshot by running the following command in the same namespace as the PVC:

# oc create -f lvms-vol-snapshot.yaml

A read only copy of the PVC is created as a volume snapshot.

### <span id="page-31-2"></span>7.2. RESTORING VOLUME SNAPSHOTS IN SINGLE NODE OPENSHIFT

When you restore a volume snapshot, a new Persistent Volume Claim (PVC) gets created. The restored PVC is independent of the volume snapshot and the source PVC.

#### Prerequisites

The storage class must be the same as that of the source PVC.

The size of the requested PVC must be the same as that of the source volume of the snapshot.

### Procedure

- 1. Identify the storage class name of the source PVC and volume snapshot name.
- 2. Save the following YAML to a file with a name such as **lvms-vol-restore.yaml** to restore the snapshot.

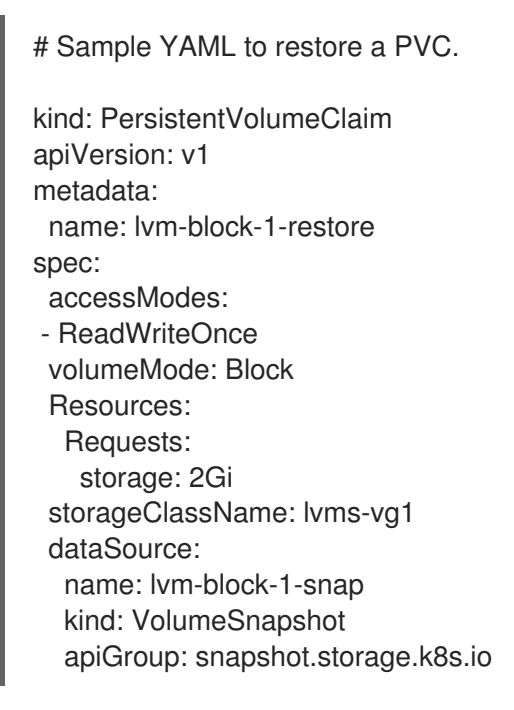

3. Create the policy by running the following command in the same namespace as the snapshot:

# oc create -f lvms-vol-restore.yaml

# <span id="page-32-0"></span>7.3. DELETING VOLUME SNAPSHOTS IN SINGLE NODE OPENSHIFT

### Procedure

To delete the volume snapshot, delete the volume snapshot resource.

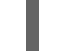

# oc delete volumesnapshot <volume-snapshot-name> -n <namespace>

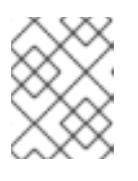

### **NOTE**

When you delete a persistent volume claim (PVC), the snapshots of the PVC are not deleted.

To delete the restored volume snapshot, delete the PVC that was created to restore the volume snapshot.

# oc delete pvc <pvc-name> -n <namespace>

# <span id="page-33-0"></span>CHAPTER 8. VOLUME CLONING FOR SINGLE NODE **OPENSHIFT**

A clone is a duplicate of an existing storage volume that can be used like any standard volume. You create a clone of a volume to make a point in time copy of the data. A persistent volume claim (PVC) cannot be cloned with a different size.

# <span id="page-33-1"></span>8.1. CREATING VOLUME CLONES IN SINGLE NODE OPENSHIFT

### Prerequisites

- Ensure that the source PVC is in Bound state and not in use.
- Ensure that the StorageClass is the same as that of the source PVC.

### Procedure

- 1. Identify the storage class of the source PVC.
- 2. Save the following YAML to a file with a name such as **lvms-vol-clone.yaml** to create a volume clone.

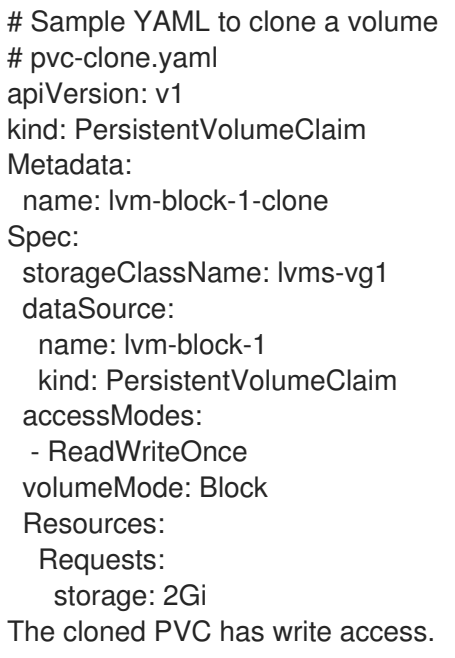

3. Create the policy by running the following command in the same ns as the source PVC:

# oc create -f lvms-vol-clone.yaml

# <span id="page-33-2"></span>8.2. DELETING CLONED VOLUMES IN SINGLE NODE OPENSHIFT

### Procedure

To delete the cloned volume, you can delete the cloned PVC.

# oc delete pvc <clone-pvc-name> -n <namespace>

 $\frac{1}{2}$ 

# <span id="page-35-0"></span>CHAPTER 9. DOWNLOADING LOG FILES AND DIAGNOSTIC INFORMATION USING MUST-GATHER

When logical volume manager storage is unable to automatically resolve a problem, use the must-gather tool to collect the log files and diagnostic information so that you or the Red Hat support can review the problem and determine a solution.

Run the must-gather command from the client connected to the logical volume manager storage cluster:

\$ oc adm must-gather --image=registry.redhat.io/odf4/ocs-must-gather-rhel8:v4.12 --destdir=<directory-name>

For more information, see [Gathering](https://access.redhat.com/documentation/en-us/openshift_container_platform/4.12/html-single/support/index#gathering-cluster-data) data about your cluster .

# CHAPTER 10. REFERENCE

<span id="page-36-0"></span>A Sample LVMCluster YAML file that describes all the fields:

apiVersion: lvm.topolvm.io/v1alpha1

kind: LVMCluster

metadata: name: my-lvmcluster

spec:

tolerations:

- effect: NoSchedule

key: xyz

operator: Equal

value: "true"

storage:

deviceClasses: # The lvm volume groups to be created on the cluster. Currently, only a single deviceClass is supported.

- name: vg1 # The name of the lvm volume group to be created on the nodes

nodeSelector: # Determines the nodes on which to create the lvm volume group. If empty, all nodes are considered.

nodeSelectorTerms: #A list of node selector requirements

- matchExpressions:

- key: mykey

operator: In

values:

- ssd

deviceSelector: # A list of device paths which would be used to create the lvm volume group. If this field is missing, all unused disks on the node will be used

paths:

- /dev/disk/by-path/pci-0000:87:00.0-nvme-1

- /dev/disk/by-path/pci-0000:88:00.0-nvme-1

- /dev/disk/by-path/pci-0000:89:00.0-nvme-1

thinPoolConfig: # The lvm thin pool configuration

name: thin-pool-1 # The name of the thinpool to be created in the lvm volume group

sizePercent: 90 # The percentage of remaining space in the lvm volume group that should be used for creating the thin pool.

overprovisionRatio: 10 # The factor by which additional storage can be provisioned compared to the available storage in the thin pool.

status:

deviceClassStatuses: #The status of the deviceClass

- name: vg1

nodeStatus: # The status of the lvm volume group on each node

- devices: # The list of devices used to create the lvm volume group

- /dev/nvme0n1

- /dev/nvme1n1

- /dev/nvme2n1

node: my-node.example.com #Node on which the deviceClass has been created

status: Ready # Status of the lvm volume group on this node

ready: true # deprecated

state: Ready # The status of the LVMCluster